**EmblemHealth**®

# Roster Managemen Terminate and Reinstate Coverage

Quick Reference Guide (QRG)

This Quick Reference Guide (QRG) will provide an overview of the process for terminating coverage:

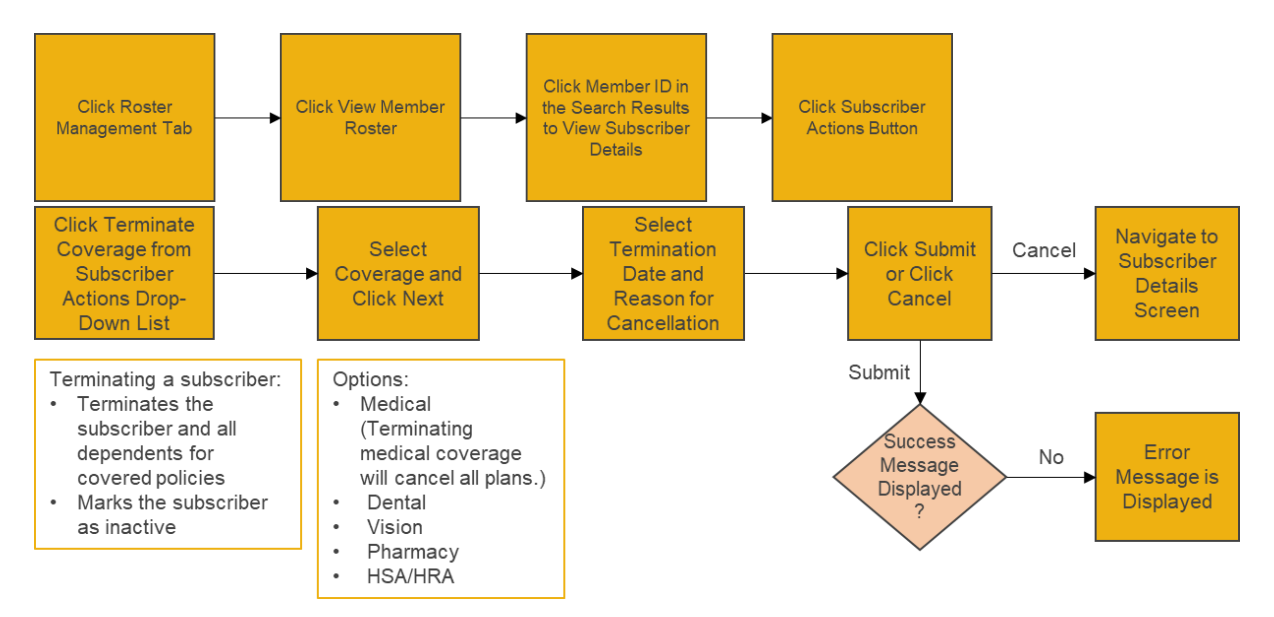

Let us look at the steps in detail for Terminating coverage:

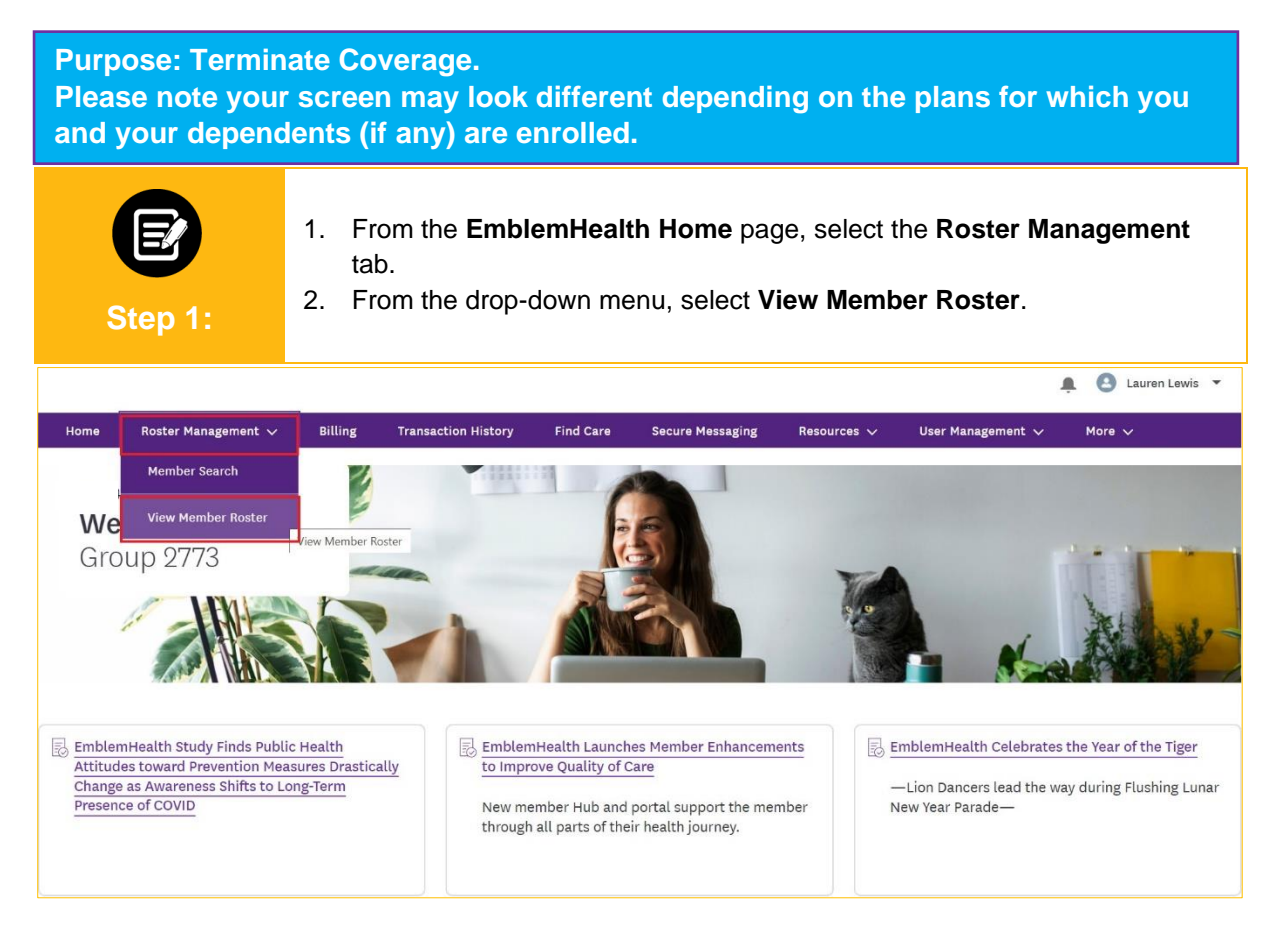

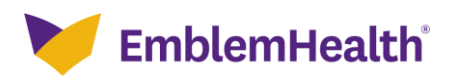

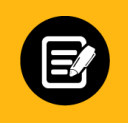

**Step 2:**

1. Select the **Member ID** of the subscriber for whom coverage is to be terminated from the Member ID column**.**

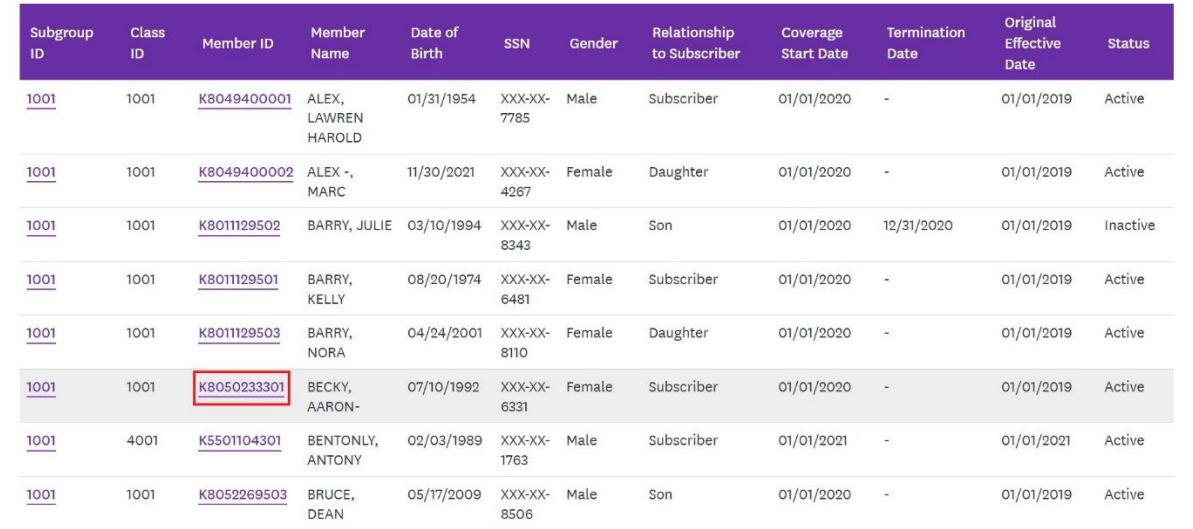

Subscriber Details screen displays. 1. From the **Subscriber Actions** drop-down, click **Terminate Coverage**.**Step 3:** - GROUP 2773 **Subscriber Details** 1001 - GROUP 2773 Subscriber Actions  $\vee$ Add Dependent Change Name **Termination Date** Member ID Status Member Name Active AARON- BECKY K8050233301 Change Marital Status Change Subscriber Address Address  $Email$ Mobile Phone Number **DOB** 642 Eaton Ter, Yonkers, NY, 10710 07/10/1992 Change Date of Birth **Marital Status** SSN Gender **Referral Requir** Change Plan XXX-XX-6331 Single Female **No** Terminate Subscriber Terminate Coverage Change Language / Ethnicity / F Member Information

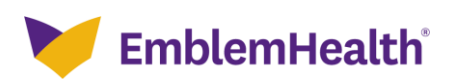

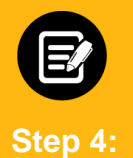

- 1. Select the Coverage Plan to be terminated from the **Select Coverage** drop-down menu.
- 2. Click **Next**.

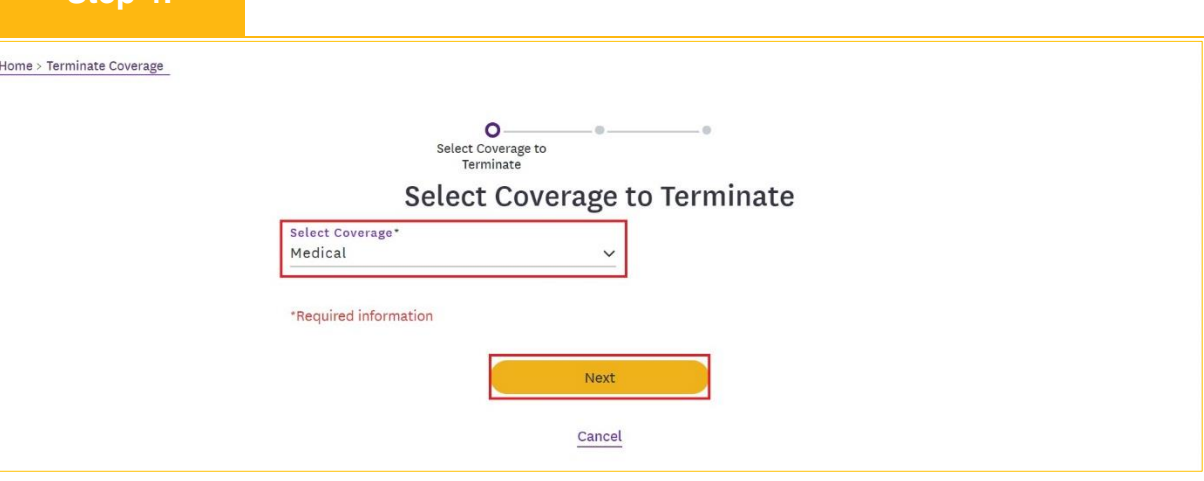

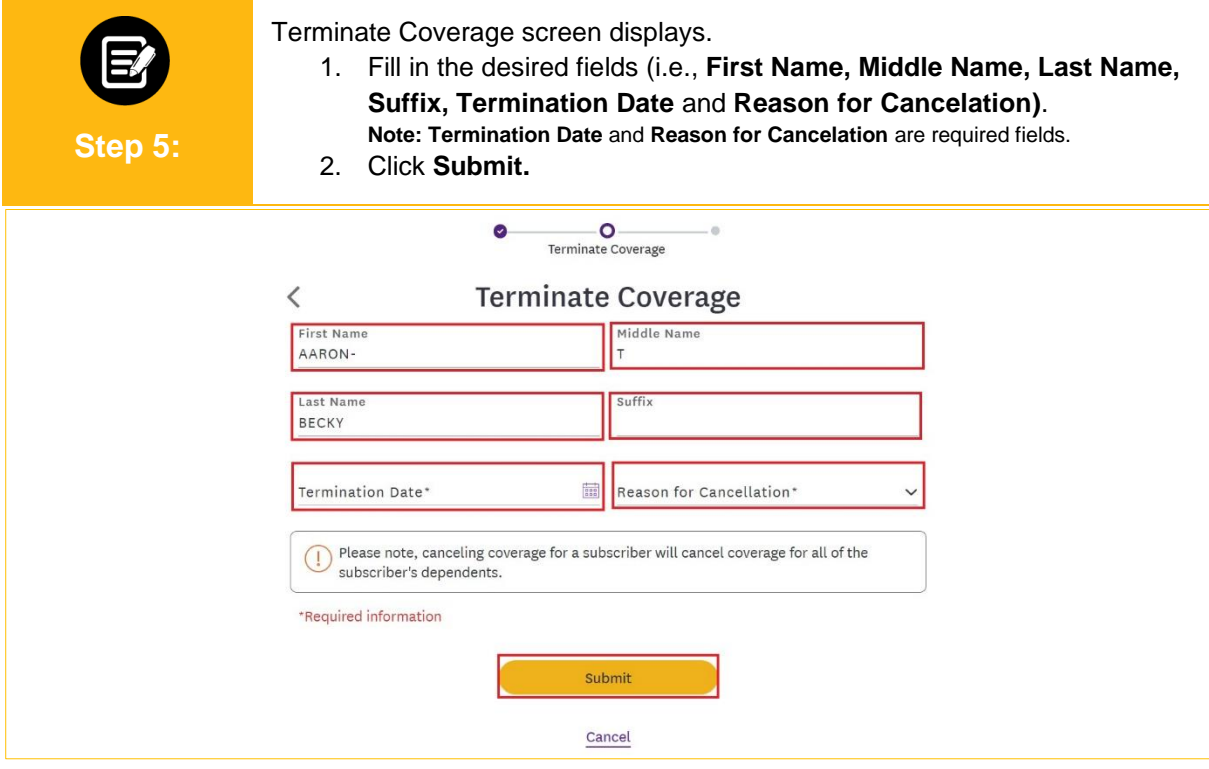

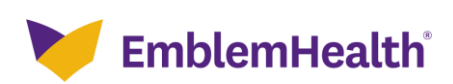

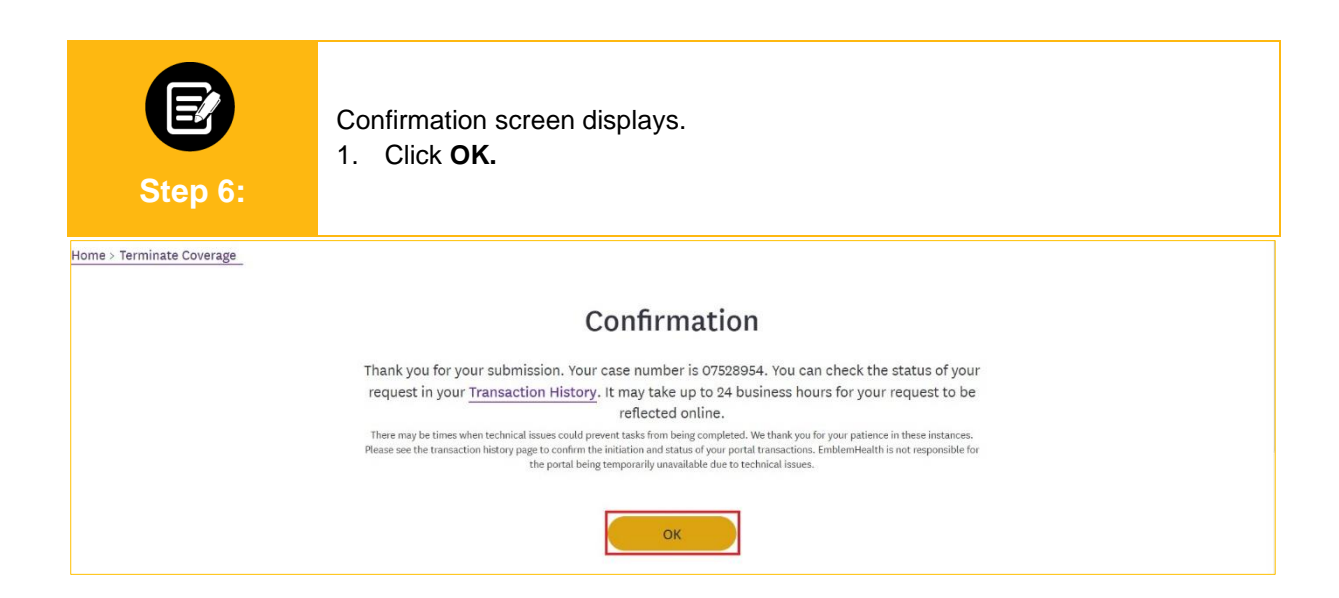

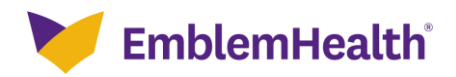

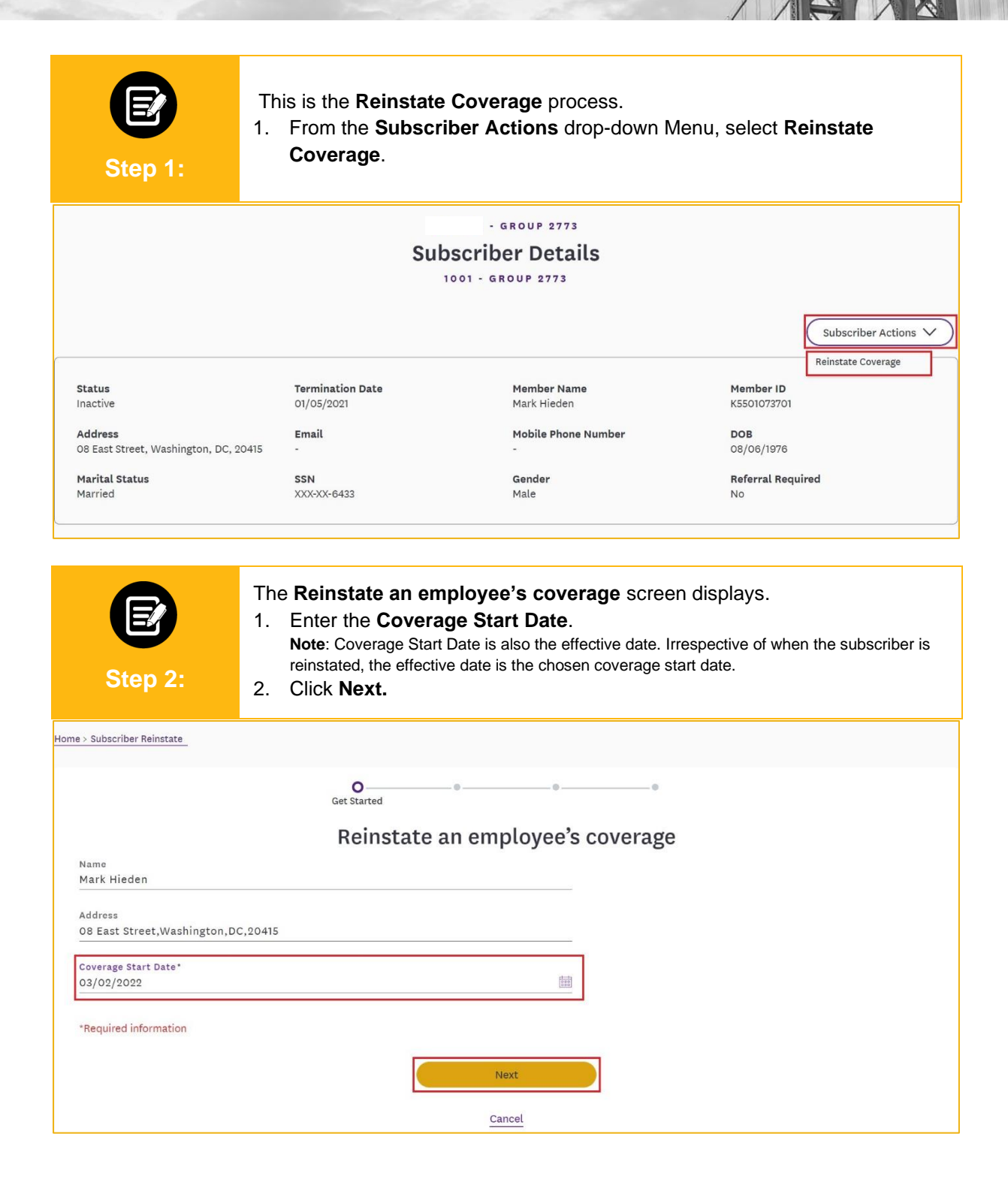

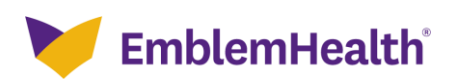

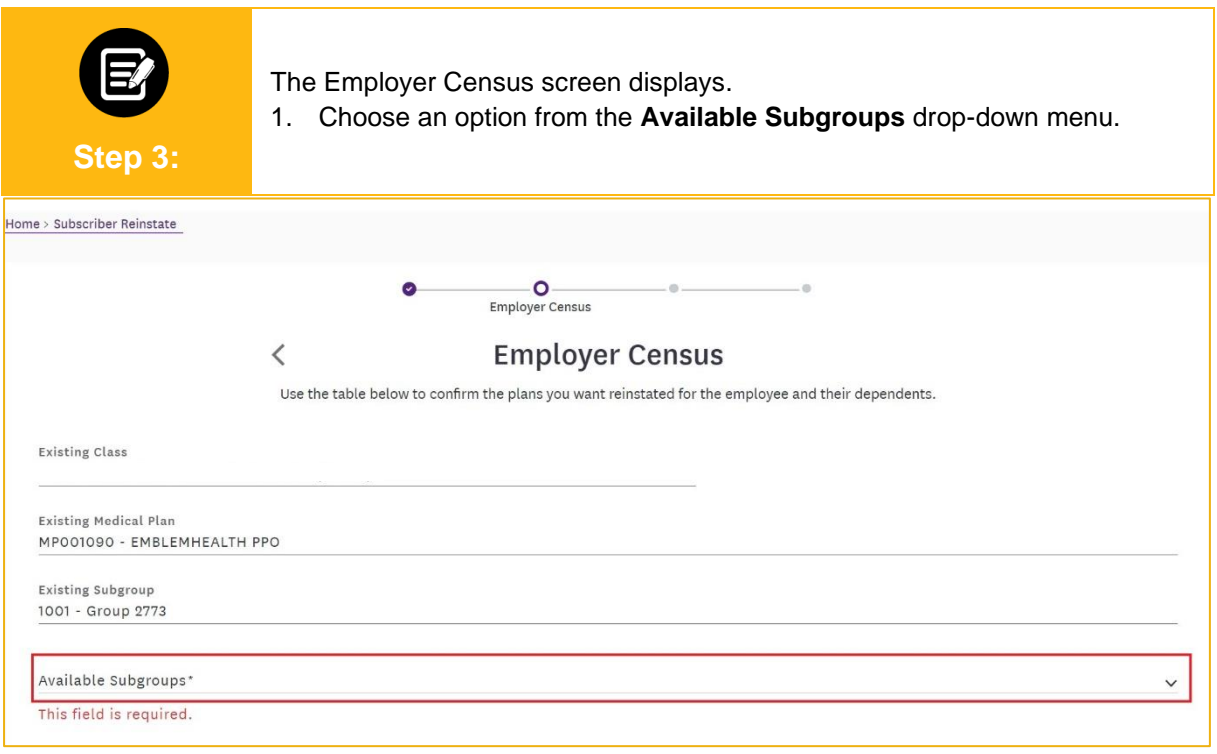

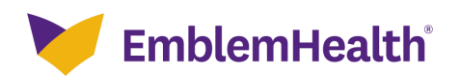

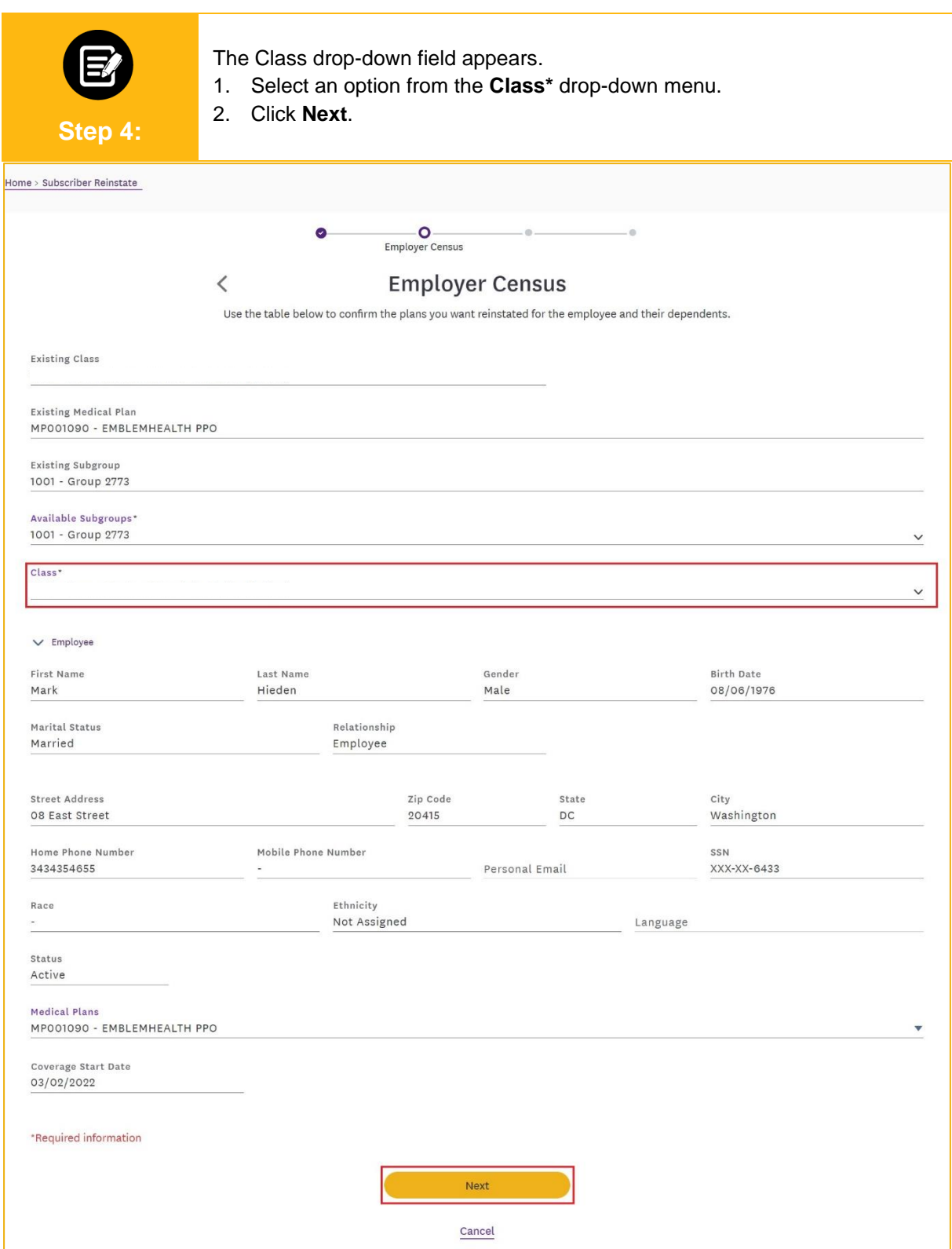

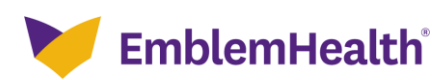

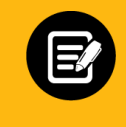

**Step 5:**

The **Review Application** screen appears.

1. Verify the application details are correct and click **Next**.

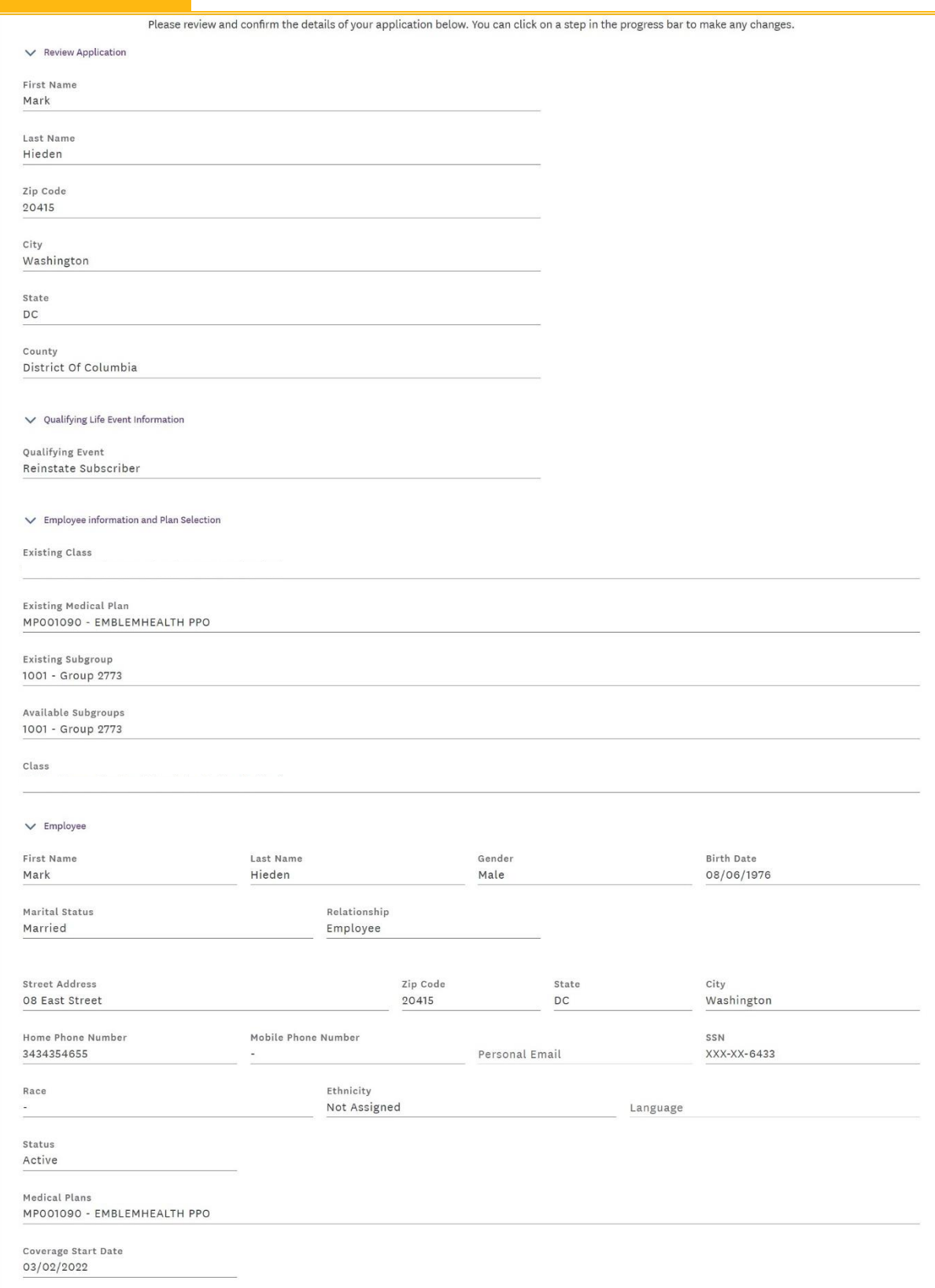

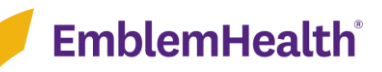

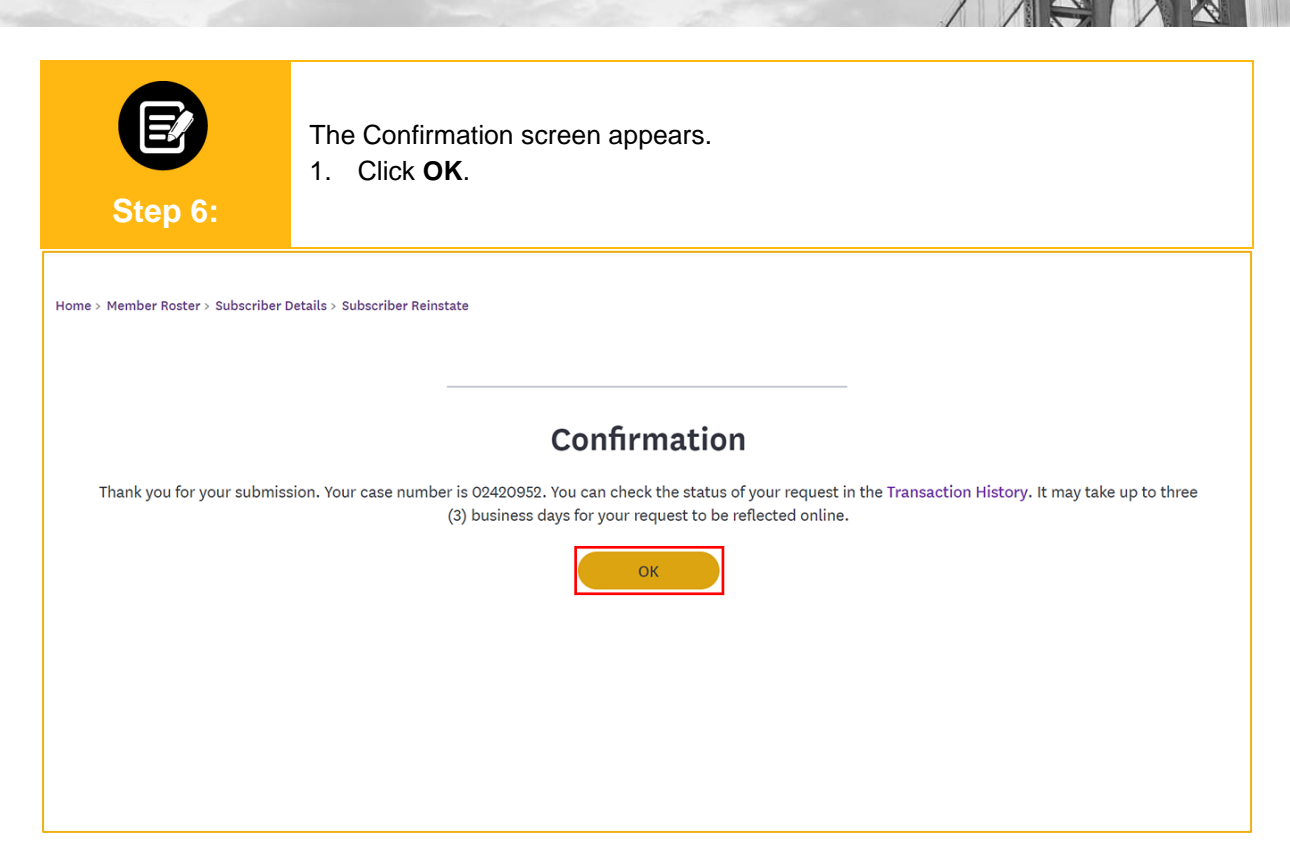

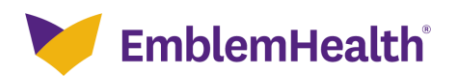

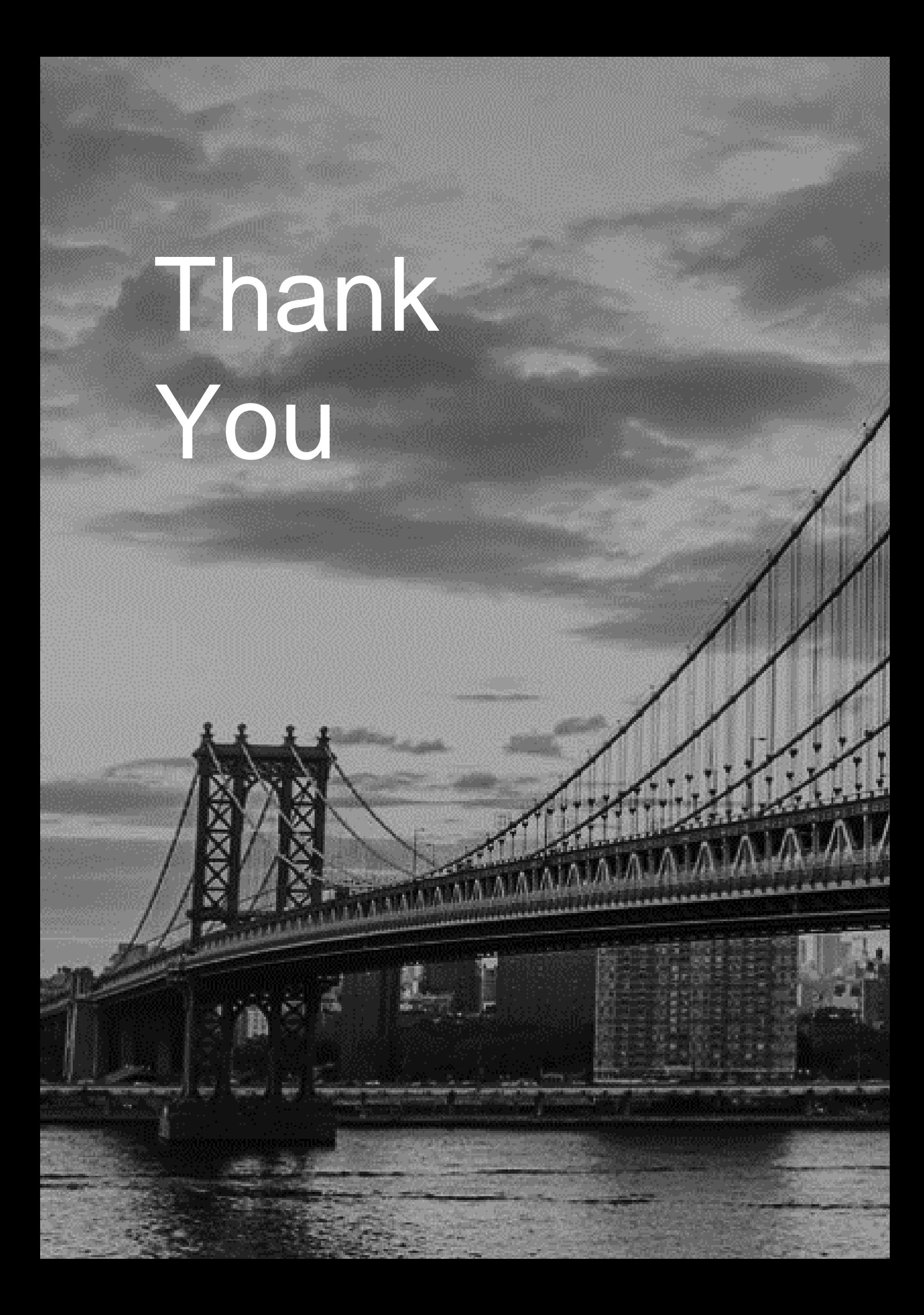